### ptc university

## **Creo Parametric 5.0 Update von Creo Parametric 4.0 Überblick**

Kurscode TRN-5300-T

Kurslänge <sup>8</sup> Stunden

In diesem Kurs erfahren Sie, wie die neuen Funktionsverbesserungen in Creo Parametric 5.0 verwendet werden, mit denen Sie Ihre Produktivität steigern und Ihre Technikkonstruktionen verbessern können. Es werden neue Funktionen und Verbesserungen bei der Teilemodellierung, Baugruppen, Zeichnungen, Flächen, Blechen und der AR-Konstruktionsvisualisierung sowie Verbesserungen in der Minisymbolleiste vorgestellt. Sie lernen die neuen Teilemodellierungs-Funktionen wie Spiralförmiges Volumen-Zug-KE und Skizzen-Bereichsauswahl kennen. Sie untersuchen die Teilemodellierungs-Verbesserungen in Funktionen wie Entwurfssteuerungen für Rundungen und Fasen, Punktemuster-Workflows, Spiegelung und Unite für Inventor. Sie prüfen verschiedene Zeichnungs- und Detaillierungsverbesserungen wie verbesserte Unterstützung von Widerrufen/Wiederherstellen, Pfeilstile und neue Konfigurationsoptionen für Schattierungsmuster-Typen. Sie erfahren etwas über Verbesserungen an Freistilflächen-KEs wie Ausrichten an Nicht-G2-Ketten, Krümmungsverbindungs-Ausrichtung, das Aktivieren des Rahmenerstellungs-Modus, die Funktionalität zum Hinzufügen von Kanten und symmetrische Stilkurven sowie über eine neue Funktion zum Schneiden von Netzen nach Plan. Es werden Verbesserungen der Blechteilkonstruktion wie geschlossene Schnitte für die Biegeentlastung, neue Eckentlastungs-Typen, Blechteilekonvertierung, verbessertes Verhalten für Blechrundungen und Fasen und abgewickelte Darstellungen vorgestellt. Außerdem wird die verbesserte Minisymbolleiste für Stil, 3D- und 2D-Anmerkungen und Skizzenbereiche vorgestellt.

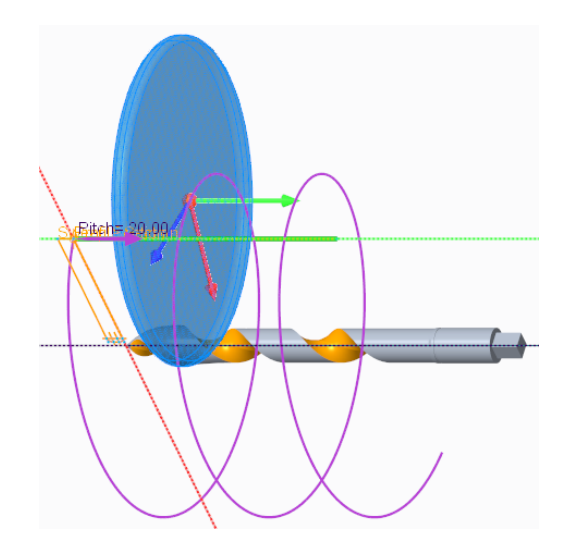

Am Ende jedes Moduls beantworten Sie eine Reihe von Fragen, die Ihnen beim Vertiefen der im Modul behandelten wichtigen Themen helfen. Am Ende des Kurses überprüfen Sie mit einer Prüfung in PTC University Proficiency Ihre während des Kurses erworbenen Kenntnisse.

Dieser Kurs wurde mit Creo Parametric 5.0 F000 entwickelt.

### **Lerninhalte**

- Verbesserungen der Benutzeroberfläche in Creo Parametric 5.0 verwenden
- Verbesserungen der Teilebearbeitung in Creo Parametric 5.0 verwenden
- Verbesserungen des Skizzierers in Creo Parametric 5.0 verwenden
- Verbesserungen der Baugruppenmodellierung in Creo Parametric 5.0 verwenden
- Verbesserungen für Zeichnungen in Creo Parametric 5.0 verwenden
- Verbesserungen der Flächenbearbeitung in Creo Parametric 5.0 verwenden
- Verbesserungen für Blech in Creo Parametric 5.0 verwenden

### **Voraussetzungen**

• Einführung in Creo Parametric 5.0 oder entsprechende Erfahrung mit Creo Parametric 4.0

### **Zielgruppe**

• Dieser Kurs richtet sich an Konstrukteure verschiedener Fachrichtungen. Menschen mit ähnlichen Rollen profitieren ebenfalls von der Teilnahme an dem Kurs.

# <span id="page-2-0"></span>**Agenda**

## **Tag 1**

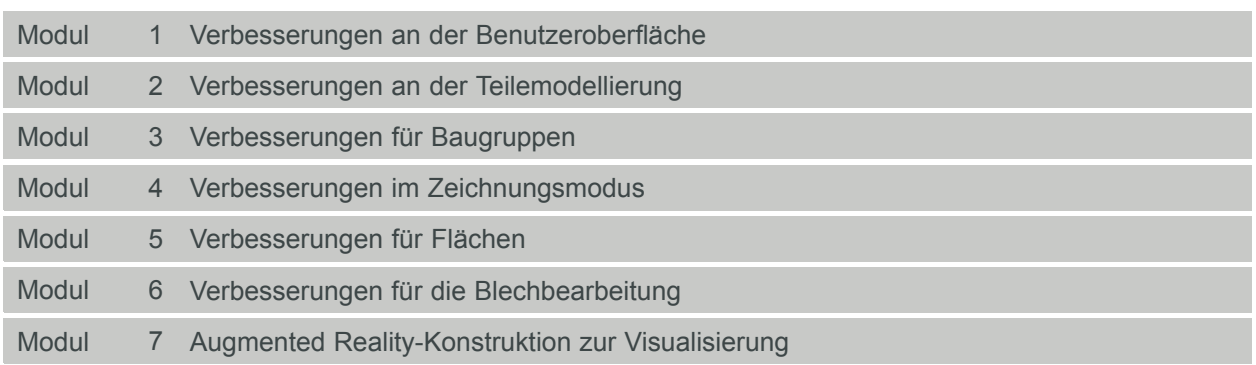

# ptc university

### **Kursinhalt**

#### **Modul 1. [Verbesserungen](#page-2-0) an der Benutzeroberfläche**

- i. Die [Minisymbolleiste](#page-2-0) verwenden
- ii. [Modernisierte](#page-2-0) Farbeffekte und Grafiken verwenden
- iii. Den [Standardfilter](#page-2-0) im Modellbaum verwenden
- iv. Im [Modellbaum](#page-2-0) suchen
- v. Die Befehle ["Anzeigen](#page-2-0) (Show)" und "Ausblenden (Hide)" verwenden
- [v](#page-2-0)i. In der [Perspektivansicht](#page-2-0) konstruieren

#### *[Wissensprüfung](#page-2-0)*

#### **Modul 2. Verbesserungen an der [Teilemodellierung](#page-2-0)**

- i. Das Werkzeug Spiralförmiges [Volumen-Zug-KE](#page-2-0) verwenden
- ii. [Rundungen](#page-2-0) und Fasen bei einer Schräge verwenden
- iii. [Punktemuster](#page-2-0) erstellen
- iv. [Spiegel-KEs](#page-2-0) erstellen
- v. [Skizzenbereiche](#page-2-0) verwenden

#### *[Wissensprüfung](#page-2-0)*

#### **Modul 3. [Verbesserungen](#page-2-0) für Baugruppen**

- i. Verkleinerbare Liste für die einfache Auswahl von [Verbindungselementen](#page-2-0) verwenden
- ii. [Gewindeeinsätze](#page-2-0) einfügen
- iii. Unite für Inventor [verwenden](#page-2-0)

#### *[Wissensprüfung](#page-2-0)*

#### **Modul 4. Verbesserungen im [Zeichnungsmodus](#page-2-0)**

- i. Radiale [Bemaßungen](#page-2-0) verwenden
- ii. Die Optionen für Widerrufen und [Wiederherstellen](#page-2-0) verwenden
- iii. Zusätzliche Berichtsparameter in [Detailzeichnungen](#page-2-0)
- iv. [Schraffuren](#page-2-0) erstellen
- v. ISO-konforme Notizen mit Hinweislinie in [Detailzeichnungen](#page-2-0) verwenden
- [v](#page-2-0)i. Die Prüfung doppelter [Bezugs-KE-Symbole](#page-2-0) beim Entwurf verstehen
- vii. Drehende Notizen in [Detailzeichnungen](#page-2-0) verwenden

#### *[Wissensprüfung](#page-2-0)*

#### **Modul 5. [Verbesserungen](#page-2-0) für Flächen**

- i. Den Befehl "Ausrichten (Align)" mit [Nicht-G2-Ketten](#page-2-0) im Freistil verwenden
- ii. Den [Verbindungsbefehl](#page-2-0) "Krümmung ausrichten (Align Curvature)" verwenden
- iii. [Schichtnetze](#page-2-0) durch Ebenen erstellen
- iv. [Quader-Erstellungsmodus](#page-2-0) aktivieren
- v. [Magnetverhalten](#page-2-0) bei "Kante hinzufügen (Add Edge)" in Style verstehen
- [v](#page-2-0)i. [Symmetrische](#page-2-0) Kurven in Style erstellen
- vii. Austragen der normalen [Verbindung](#page-2-0) umkehren
- viii. [Gespiegelte](#page-2-0) Kurven in Style erstellen

# ptc university

ix. Den [Fehlerbehebungsmodus](#page-2-0) in Style verstehen *[Wissensprüfung](#page-2-0)*

### **Modul 6. Verbesserungen für die [Blechbearbeitung](#page-2-0)**

- i. Geschlossenen Schnitt für [Biegeentlastung](#page-2-0) verwenden
- ii. [Eckentlastungen](#page-2-0) verwenden
- iii. [Volumenmodelle](#page-2-0) in Blechmodelle konvertieren
- iv. Rundungs- und [Fasenverhalten](#page-2-0) verstehen
- v. Abgewickelte [Darstellungen](#page-2-0) erstellen

#### *[Wissensprüfung](#page-2-0)*

#### **Modul 7. Augmented [Reality-Konstruktion](#page-2-0) zur Visualisierung**

- i. Die Augmented [Reality-Erfahrung](#page-2-0) bei der CAD-Konstruktion verstehen
- ii. [Räumliche](#page-2-0) Ziele einstellen
- iii. Die Augmented [Reality-Erfahrung](#page-2-0) publizieren und anzeigen
- iv. [Erfahrungsmodelle](#page-2-0) gemeinsam nutzen

#### *[Wissensprüfung](#page-2-0)*